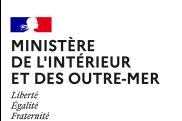

0

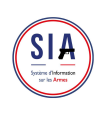

# **Parcours création de compte**

Vous ne disposez pas encore de compte sur l'espace détenteur ? Voici les différentes étapes pour créer votre compte :

### **Avant de commercer**

• Je m'assure que j'ai une adresse mail. Elle est indispensable à la création de compte • Je scanne ou je prends en photo les documents qui me seront utiles : titre d'identité français, justificatif de domicile et, selon ma situation, permis de chasser, licence, certificat médical (pour les détenteurs d'armes héritées ou trouvées)

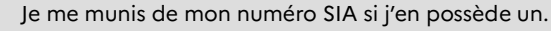

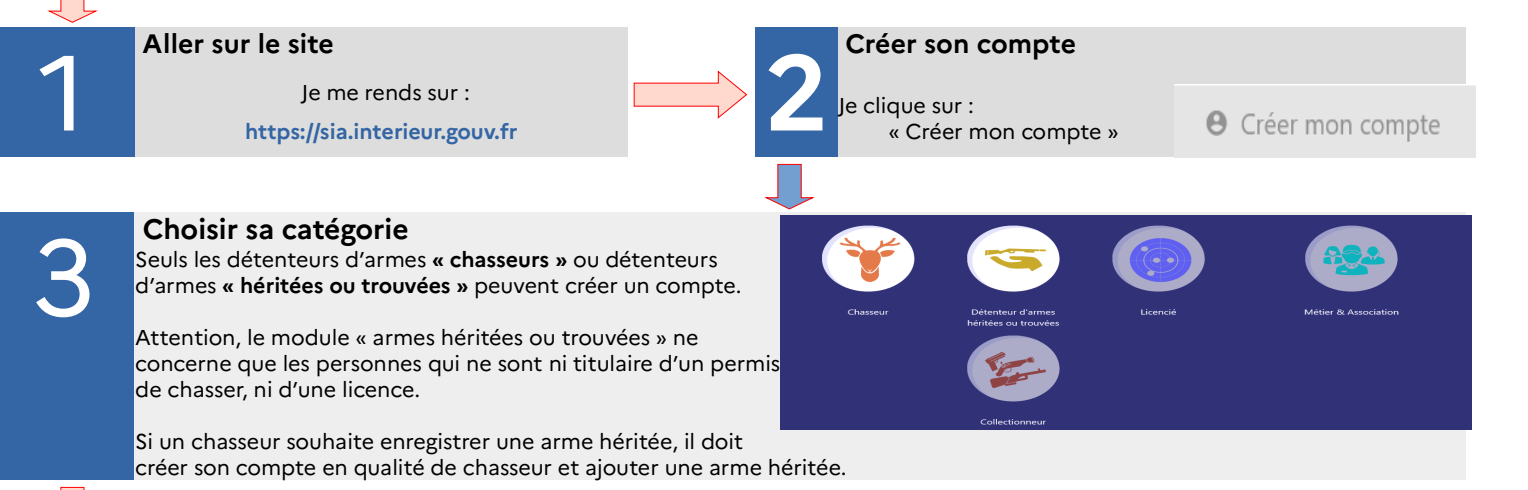

### **Respecter les étapes**

 Je remplis bien tous les champs et j'importe les documents justificatifs (ma pièce d'identité, mon permis de chasser, mon certificat médical (uniquement pour les détenteurs d'armes héritées ou trouvées), mon justificatif de domicile de moins de trois mois …) à chaque fois que cela m'est demandé pour passer à l'étape suivante.

## **Valider à l'aide du code**

Je saisis le code « Captcha » qui est dans l'image et je prends connaissance des mentions légales.

Je coche les cases avant de valider en fin de page

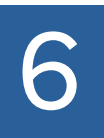

5

Ξ

4

### **Activer son compte**

 Le système vient de m'adresser un mail de confirmation de création de compte. Je clique sur le lien d'activation que je viens de recevoir

# **7**

#### **Sécuriser son compte**

- j'y suis presque ! Je choisis maintenant le mot de passe pour mon compte. Il m'est strictement personnel
- Je choisis et je réponds à 3 questions différentes qui me serviront à récupérer mon identifiant en cas d'oubli.

# **Valider**

8

Je valide et j'ai fini : mon compte est créé ! Je reçois un justificatif dans ma boite mail (à conserver) **9**

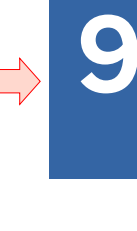

## **Compte activé**

J'ai maintenant un compte dans le SIA et un numéro SIA qui me suivra tout au long de ma vie de détenteur d'armes.

 Je peux me connecter immédiatement pour le consulter.

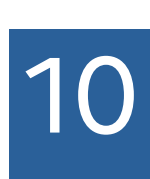

### **Rester en règle**

- Je peux de nouveau acquérir des armes
- Je peux aussi gérer mon râtelier numérique et effectuer des démarches quand je veux en me connectant simplement à mon compte SIA.